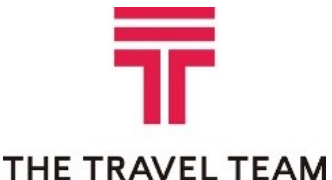

The Travel Team, Inc.

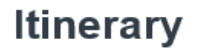

clientresponse@thetravelteam.com

## THE TRAVEL TEAM

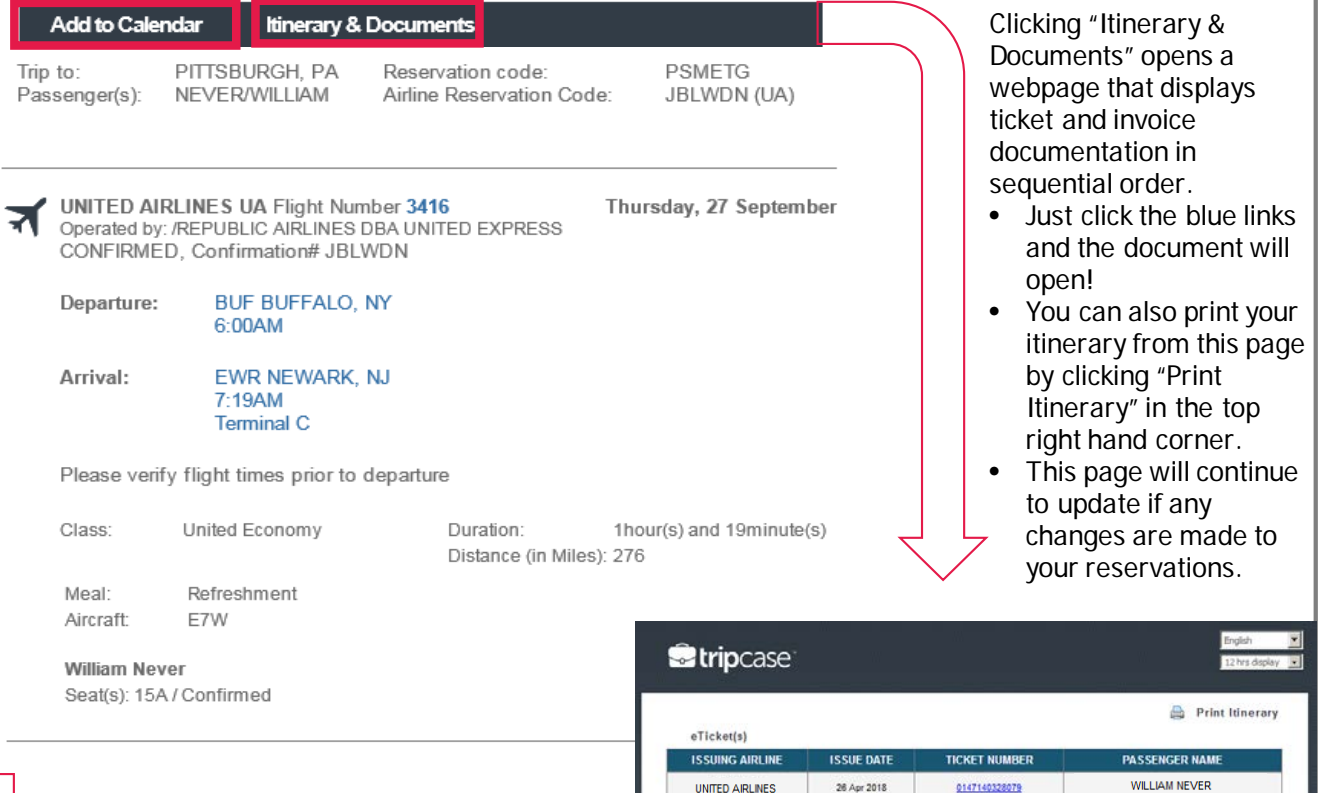

Clicking "Add to Calendar" opens a webpage that displays the segments of your trip in sequential order. Click "Download" and Outlook will open an event in your calendar to save or edit.

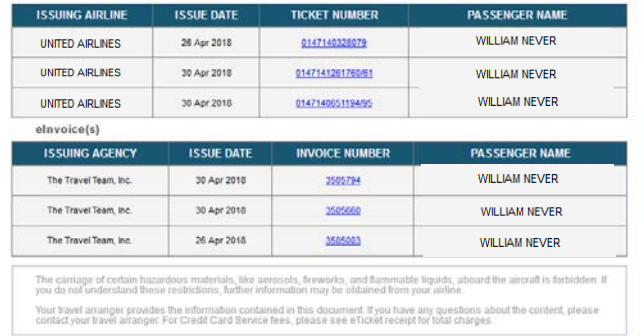

## **Add To Calendar**

Please choose events that you want to add to your calendar:

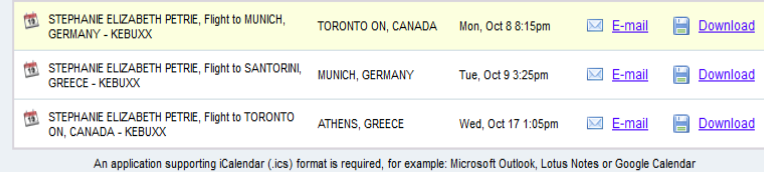

- If you have a TripCase account online that was created with your email address on file with The Travel Team, this itinerary should sync automatically to your TripCase profile at [www.tripcase.com.](http://www.tripcase.com/)
- Don't see it? You can forward the itinerary email to [trips@tripcase.com!](mailto:trips@tripcase.com)